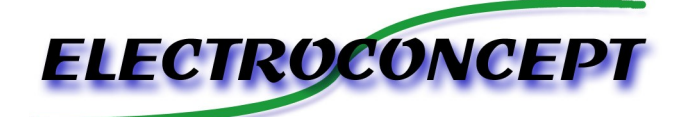

Multinode V2

### *Introduction :*

Merci d'avoir achetez un produit Electroconcept. Lisez attentivement ce guide avant d'utiliser le Multinode V2.

## *Responsabilité :*

En aucun cas la société Electroconcept ne peut être tenue responsable de tous dommages de quelques natures que ce soit, notamment la perte d'exploitation, de destruction de consommables (cassettes, disques, CD) ou toutes autres pertes financières résultant de l'utilisation ou de l'impossibilité d'utiliser votre matériel. De plus Electroconcept ne peut être tenu responsable de dommages dus à une mauvaise utilisation de ce produit.

## *Garantie :*

Les produits Electroconcept sont garantis 2 ans constructeurs (électronique). Le matériel devra être retourné en franco de port (à la charge du client). Tout port dû sera refusé. Le matériel devra être dans son emballage d'origine. La restitution du matériel sera ensuite à notre charge. Sont exclus des bénéfices de la garantie : les dégâts provoqués par la faute, la négligence, le manque d'entretien de l'usager (appareils cassés, brûlés, chauffés, mouillés, ensablés, etc…), les appareils déjà installés dont la panne proviendrait d'une mauvaise installation ou utilisation de l'usager. **Dans le cas du Multinode V2 , ce produit a été testé avant son envoi. L'erreur de câblage lors de son installation exclut le bénéfice de la garantie. La modification de vos produits est au risque et péril de l'installateur.**

# **SPECIFICATIONS TECHNIQUES** :

Alimentation : -DC +5V Volts (Port USB-C ou Connecteur 5V) . Consommation : 1W max Dimensions : 75 mm X 55 mm X 20mm 4 Sorties ledstrip Digitales indépendant 8 univers DMX / SPI MAX. 2 entrée RJ45 réseau 10/100/1000Mbps pour la commande Artnet/sCAN

#### **Installation :**

L'installation de la carte relève de la pleine responsabilité de l'installateur. Celle-ci doit être installée sans risque de court-circuit lié à la présence de pistes et de broches sous la carte sans protection d'isolation.

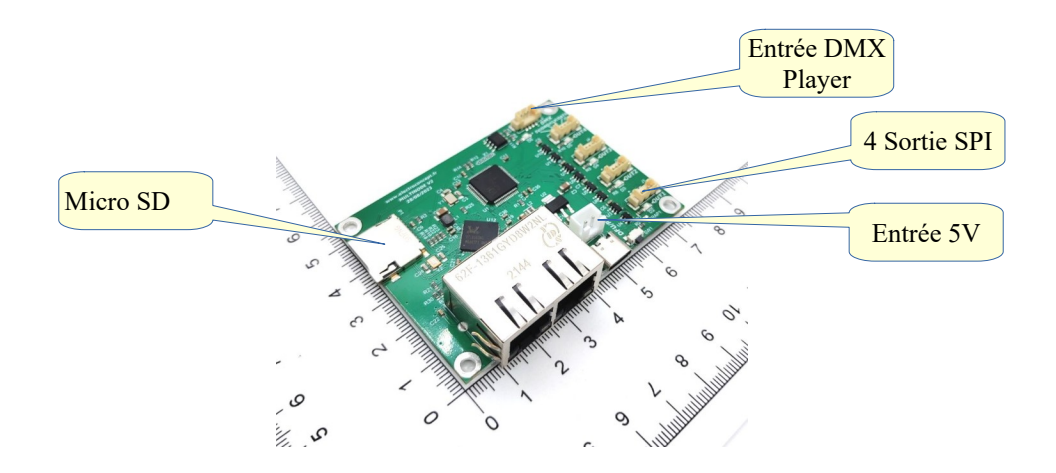

Chaque sortie doit être connecté le + au signal Digital et le – a la masse du Led Strip Digital.

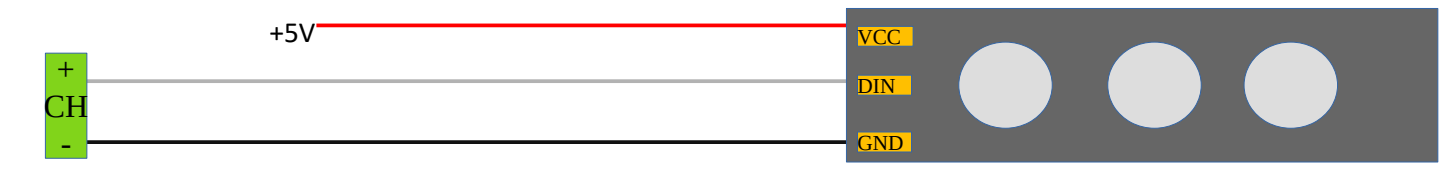

## *L'entrée USB-C 5V:*

Utilisez cette entrée pour alimenter le multimode par exemple avec un bloc secteur si vous n'utilisez pas le connecteur d'alimentation , ou pour paramétrer le Multinode avec DMX TOOLS

## *Connecteur d'alimentation 5V:*

Compatible JST , vous pouvez alimenter le Multinode pour libérer le port USB

#### *Réglage du Multinode :*

Le Multinode peu être paramétré avec le logiciel DMX TOOLS , ou avec la page WEB de paramètre. Les paramètres sont classé en sous section :

#### « IP Setting : »

Cette section permet de choisir les paramètres de bases du Multinode.

Le Multinode peu avoir une adresse attribué automatiquement en DHCP , ou une adresse Static. En Artnet le multinode utilise une IP pour 4 Univers.

Il faut donc faire attention quand vous utilisez en unicast de ne pas chevaucher les adresses IP. « Start Univers » Et « Max Total Univers » permet de choisir la tranche d'univers écouté par le Multinode.

« Player DMX IN » et « LAN DMX IN » Permet de choisir l'univers DMX de contrôle pour le player DMX.

« SPI SETTING »

ces sous sections permettent de choisir les timing et nombres d'univers pour chaque sortie SPI.

« Max Output DMX adresse » permet de choisir l'adresse max dans les univers à traiter. Par exemple la plupart des logiciels envoient que 510 canaux pour piloter du led strip RGB  $(170 \text{ pixel X } 3 = 510)$ .

dans ce cas la par exemple, il faudra régler sur 510 , et les canaux 511 et 512 seront ignoré.

*Les réglages des timings leds (en nano seconde):*

« Reset Time » permet de choisir le temps du Reset du timing des leds strips.

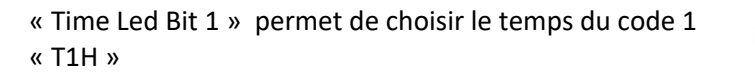

Time Led Bit 0 permet de choisir le temps du code 1 « T0H »

« Max Time Led Bit » permet de choisir le temps total d'un code .

Ces réglages sont a reprendre sur les documentations des leds strips que vous allez utiliser . D'origine nous livrons

 *PLAYER DMX :*

Le Multinode possède un lecteur de Carte Micro SD qui permet de lire 2 programmes DMX simultanément.

Chaque programme est lancé suivant un univers DMX sélectionné (l'entrée DMX IN ou un univers Artnet/sCAN).

Le canal DMX correspond au programme à lancer ; de plus, le niveau du canal permet de choisir le niveau général du programme DMX (très pratique par exemple pour faire un fondu enchaîné entre deux programmes).

Les programmes sont automatiquement relancés une fois terminés.

Exemple , le canal DMX 1 est à 50 % et le canal DMX 5 est à 80 % :

le programme « PROG1.DMX » est lancé avec un dimmer général à 50 % et le programme « PROG5.DMX » est lancé avec un dimmer général à 80 %

> Electroconcept SARL ZA LA GARE 69620 CHAMELET

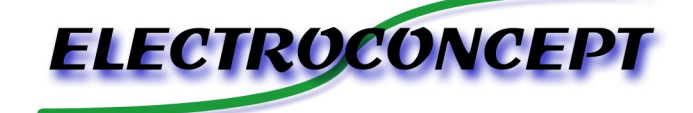

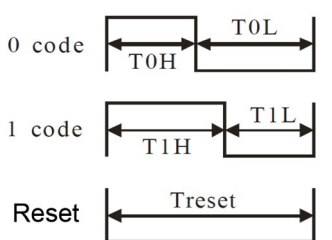